**IS455 – Database Design & Prototyping Instructor: Kevin Trainor Assignment: Chapter 3 MGS Exercises Course Component: Coding Assignments Grading Rubric**

# **Base Point Allocation**

## **Base Points (23 available points)**

#### **Requirements**

Assignment submitted on-time or within the allowable late period.

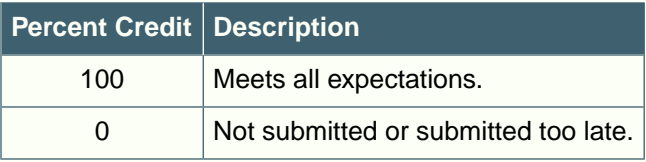

## **Submission**

**Timeliness (16 available points)**

## **Requirements**

Must be submitted by date and time indicated in the weekly schedule.

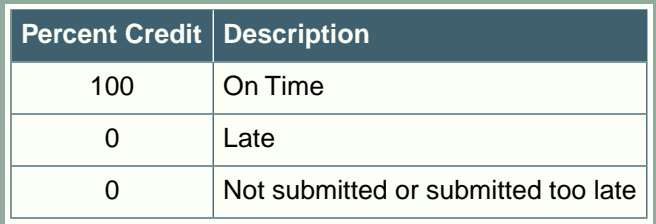

## **File Submitted (10 available points)**

## **Requirements**

Only 1 file should be submitted.

File type must be .ZIP

.ZIP file name must conform to naming conventions listed in the instructions.

The name of the directory inside of .ZIP file must conform to naming conventions listed in the instructions.

A separate .SQL file should be created for each exercise.

Solution script files must be named to conform to naming conventions listed in the instructions.

File must be submitted to the proper Moodle submission activity.

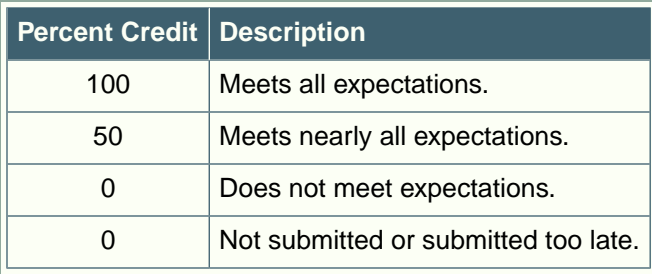

## **Content**

### **Exercise 1 (6 available content points)**

#### **Requirements**

Begin each script file that accesses the database with a USE statement (e.g., USE my\_guitar\_shop;).

Use the beautify feature of the MySQL Workbench to pretty-print your code.

End each statement in your script with a semicolon.

Use the SQL features requested in the exercise description and/or covered in the chapter.

Always include an ORDER BY in SELECT statements unless directed otherwise. If the exercise instructions ask for a particular order, then use that. Otherwise, choose any reasonable order.

Do NOT include extra or unnecessary code in the script.

When executed, script must produce a result set with the expected number of rows, and the expected number of properly named columns. Rows must appear in the correct order.

Do NOT include extra or unnecessary code in the script.

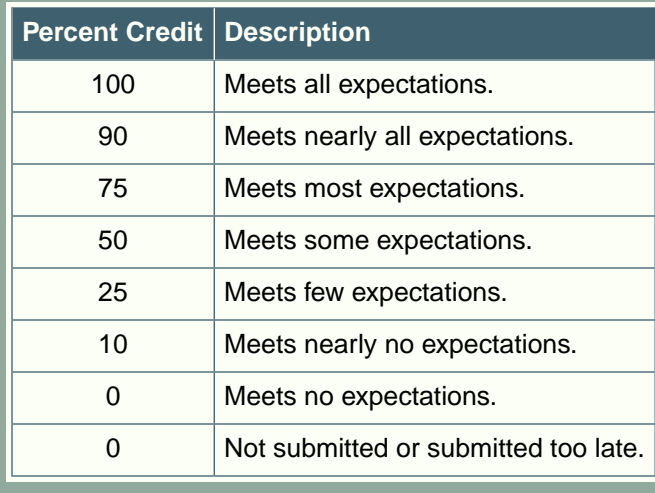

## **Exercise 2 (6 available content points)**

#### **Requirements**

Begin each script file that accesses the database with a USE statement (e.g., USE my\_guitar\_shop;).

Use the beautify feature of the MySQL Workbench to pretty-print your code.

End each statement in your script with a semicolon.

Use the SQL features requested in the exercise description and/or covered in the chapter.

Always include an ORDER BY in SELECT statements unless directed otherwise. If the exercise instructions ask for a particular order, then use that. Otherwise, choose any reasonable order.

Do NOT include extra or unnecessary code in the script.

When executed, script must produce a result set with the expected number of rows, and the expected number of properly named columns. Rows must appear in the correct order.

Do NOT include extra or unnecessary code in the script.

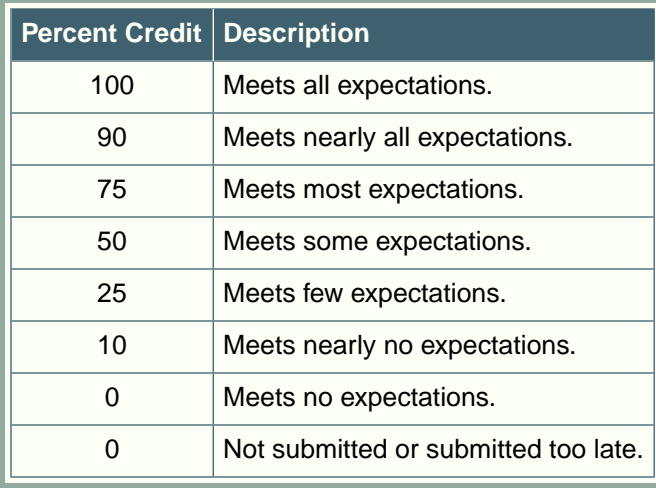

## **Exercise 3 (6 available content points)**

#### **Requirements**

Begin each script file that accesses the database with a USE statement (e.g., USE my\_guitar\_shop;).

Use the beautify feature of the MySQL Workbench to pretty-print your code.

End each statement in your script with a semicolon.

Use the SQL features requested in the exercise description and/or covered in the chapter.

Always include an ORDER BY in SELECT statements unless directed otherwise. If the exercise instructions ask for a particular order, then use that. Otherwise, choose any reasonable order.

Do NOT include extra or unnecessary code in the script.

When executed, script must produce a result set with the expected number of rows, and the expected number of properly named columns. Rows must appear in the correct order.

Do NOT include extra or unnecessary code in the script.

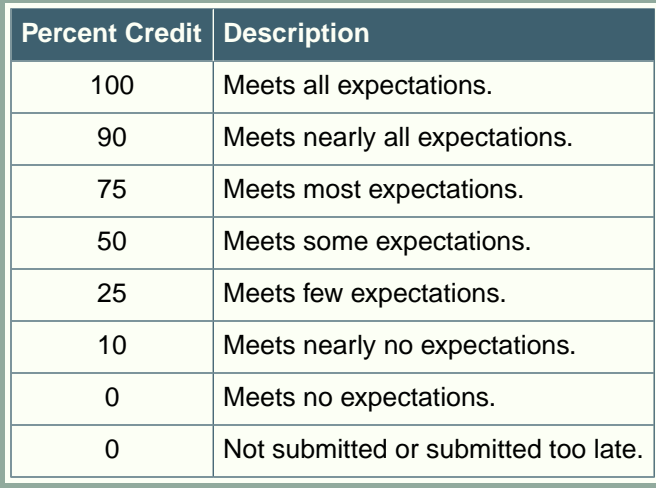

## **Exercise 4 (6 available content points)**

#### **Requirements**

Begin each script file that accesses the database with a USE statement (e.g., USE my\_guitar\_shop;).

Use the beautify feature of the MySQL Workbench to pretty-print your code.

End each statement in your script with a semicolon.

Use the SQL features requested in the exercise description and/or covered in the chapter.

Always include an ORDER BY in SELECT statements unless directed otherwise. If the exercise instructions ask for a particular order, then use that. Otherwise, choose any reasonable order.

Do NOT include extra or unnecessary code in the script.

When executed, script must produce a result set with the expected number of rows, and the expected number of properly named columns. Rows must appear in the correct order.

Do NOT include extra or unnecessary code in the script.

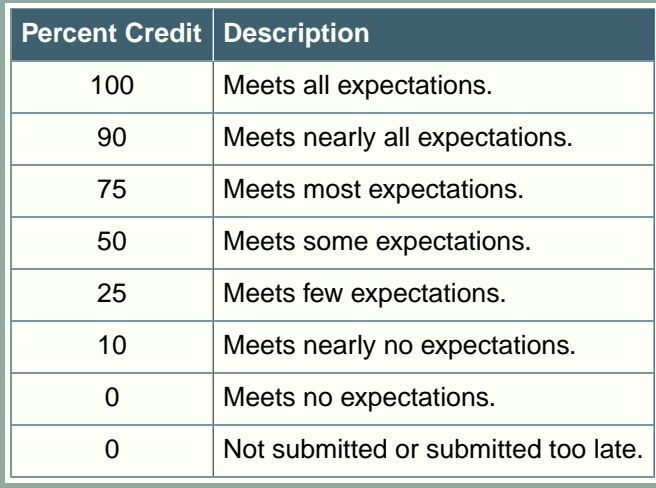

## **Exercise 5 (6 available content points)**

#### **Requirements**

Begin each script file that accesses the database with a USE statement (e.g., USE my\_guitar\_shop;).

Use the beautify feature of the MySQL Workbench to pretty-print your code.

End each statement in your script with a semicolon.

Use the SQL features requested in the exercise description and/or covered in the chapter.

Always include an ORDER BY in SELECT statements unless directed otherwise. If the exercise instructions ask for a particular order, then use that. Otherwise, choose any reasonable order.

Do NOT include extra or unnecessary code in the script.

When executed, script must produce a result set with the expected number of rows, and the expected number of properly named columns. Rows must appear in the correct order.

Do NOT include extra or unnecessary code in the script.

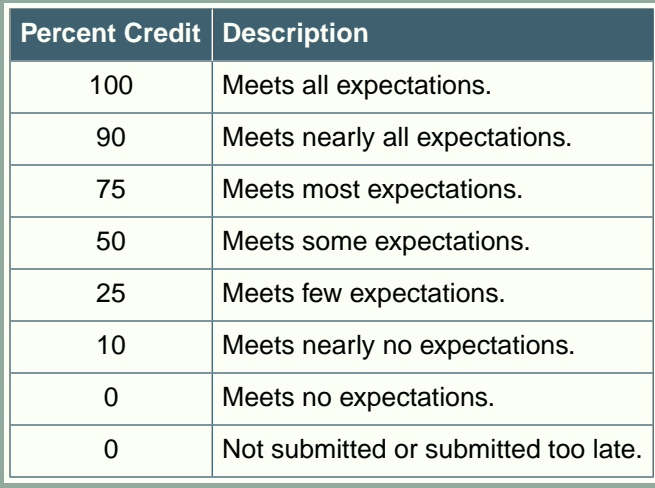

## **Exercise 6 (7 available content points)**

#### **Requirements**

Begin each script file that accesses the database with a USE statement (e.g., USE my\_guitar\_shop;).

Use the beautify feature of the MySQL Workbench to pretty-print your code.

End each statement in your script with a semicolon.

Use the SQL features requested in the exercise description and/or covered in the chapter.

Always include an ORDER BY in SELECT statements unless directed otherwise. If the exercise instructions ask for a particular order, then use that. Otherwise, choose any reasonable order.

Do NOT include extra or unnecessary code in the script.

When executed, script must produce a result set with the expected number of rows, and the expected number of properly named columns. Rows must appear in the correct order.

Do NOT include extra or unnecessary code in the script.

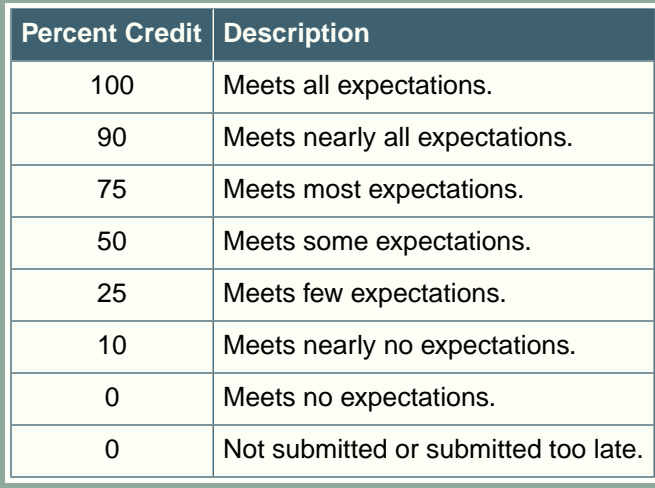

## **Exercise 7 (7 available content points)**

#### **Requirements**

Begin each script file that accesses the database with a USE statement (e.g., USE my\_guitar\_shop;).

Use the beautify feature of the MySQL Workbench to pretty-print your code.

End each statement in your script with a semicolon.

Use the SQL features requested in the exercise description and/or covered in the chapter.

Always include an ORDER BY in SELECT statements unless directed otherwise. If the exercise instructions ask for a particular order, then use that. Otherwise, choose any reasonable order.

Do NOT include extra or unnecessary code in the script.

When executed, script must produce a result set with the expected number of rows, and the expected number of properly named columns. Rows must appear in the correct order.

Do NOT include extra or unnecessary code in the script.

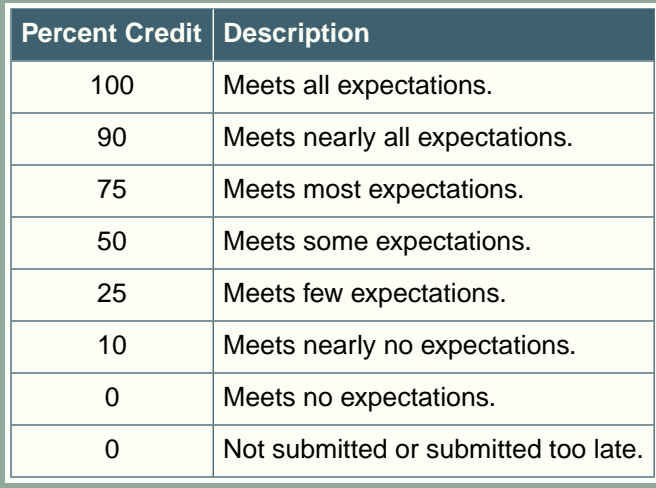

## **Exercise 8 (7 available content points)**

#### **Requirements**

Begin each script file that accesses the database with a USE statement (e.g., USE my\_guitar\_shop;).

Use the beautify feature of the MySQL Workbench to pretty-print your code.

End each statement in your script with a semicolon.

Use the SQL features requested in the exercise description and/or covered in the chapter.

Always include an ORDER BY in SELECT statements unless directed otherwise. If the exercise instructions ask for a particular order, then use that. Otherwise, choose any reasonable order.

Do NOT include extra or unnecessary code in the script.

When executed, script must produce a result set with the expected number of rows, and the expected number of properly named columns. Rows must appear in the correct order.

Do NOT include extra or unnecessary code in the script.

Code must reflect a good faith effort to create a working script to solve the problem at hand.

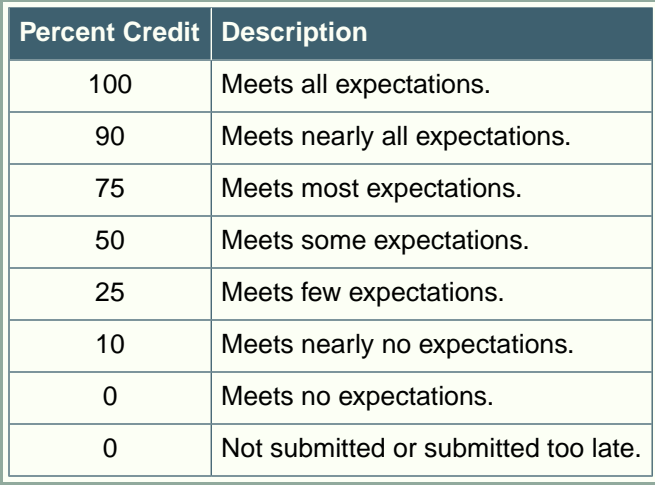

## **Total Available Points = 100**

*Please Note: This grading rubric allows for adjustments to be made to your content point score. The total number of content points available to be awarded on this assignment is 51. An adjustment of up to 36 content points may be made for submissions that have a low content point score and yet meet the following criteria: Assignment must be submitted on time. Work submitted must show good faith effort on ALL parts of the assignment.*